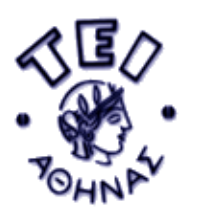

**ΤΜΗΜΑ ΗΛΕΚΤΡΟΝΙΚΗΣ Τομέας Υπολογιστικών Συστημάτων και Ελέγχου Τεχνολογίες Πολυμέσων - Εφαρμογές Δρ. Β. ΒΑΛΑΜΟΝΤΕΣ Ε-mail: [vala@teiath.gr](mailto:vala@teiath.gr)**

## **Να απαντήσετε στις παρακάτω ερωτήσεις.**

## **1. Τι σημαίνουν τα αρχικά HTML;**

- О. Hyper Text Markup Language
- **Hyperlinks and Text Markup Language**
- Home Tool Markup Language
- **2. Επιλέξτε την σωστή ετικέτα HTML που προσφέρει το μεγαλύτερο φόντο κειμένου.**
- $\bigcirc$  <head>
- $\circ$  <heading>
- $C \leq h6$
- $O \leq h1$ >
- **3. Ποια είναι η σωστή ετικέτα HTML για την εισαγωγή κενού γραμμής;**
- 0. <break />
- $\circ$  <br/> <br/>  $\circ$
- $\circ$  <lb />
- **4. Επιλέξτε την σωστή ετικέτα HTML για τη δημιουργία έντονης (bold) γραφής κειμένου.**
- $\bigcirc$  <br/>chold>
- $\bigcirc$  <b>
- **5. Επιλέξτε το σωστό τρόπο γραφής σύνδεσης υπερκειμένου.**
- $\heartsuit$  < a name="http://www.w3schools.com">W3Schools.com</a>
- $\heartsuit$  <a url="http://www.w3schools.com">W3Schools.com</a>
- <a>http://www.w3schools.com</a>
- <a href="http://www.w3schools.com">W3Schools</a>
- **6. Ποιές από τις παρακάτω ετικέτες σχετίζονται/συνδυάζονται με την ετικέτα <table>;**
- C <thead><body><tr>
- $\bigcirc$  <table><tr><tt>
- $\bigcirc$  <table><tr><td>
- $\bigcirc$  <table><head><tfoot>
- **7. Επιλέξτε τη σωστή ετικέτα HTML για αριστερή στοίχιση κειμένου μέσα σε ένα κελί κάποιου πίνακα (tablecell)**
- $\circ$ <tdleft>
- $\circ$  <td align="left">
- $\circ$  <td valign="left">
- $\circ$  <td leftalign>

### **8. Με ποια ετικέτα επιτυγχάνεται η αρίθμηση λίστας;**

- 0. <list>
- $\circ$  <dl>
- $\circ$  <ol>
- $\bigcirc$  <ul>

#### **9. Με ποια ετικέτα επιτυγχάνεται η μη αριθμημένη λίστα;**

- $\circ$  <ol>
- $\circ$  <list>
- $\circ$  <ul>
- $\overline{C}$  <dl>

### **10. Ποια είναι η σωστή ετικέτα HTML για την δημιουργία checkbox;**

- O. <check>
- $\circ$ <checkbox>
- $\heartsuit$  <input type="checkbox" />
- $\bigcirc$  <input type="check" />
- **11. Ποια είναι η σωστή ετικέτα HTML για την δημιουργία πεδίου εισαγωγής κειμένου (text input field);**
- <textfield>  $\circ$
- $\bigcirc$  <input type="text"  $\bigg|$
- $\bigcirc$  <textinput type="text"  $\bigg|$
- $\bigcirc$  <input type="textfield"  $\triangleright$

### **12. Ποια είναι η σωστή ετικέτα HTML για την δημιουργία λίστας drop-down;**

- 0. <select>
- O. <list>
- $\bigcirc$  <input type="dropdown" />
- $\bigcirc$  <input type="list" />

### **13. Ποια είναι η σωστή ετικέτα HTML για την δημιουργία πεδίου κειμένου;**

- О.  $\langle$ input type="textbox"  $\rangle$ >
- $\circ$  <textarea>
- $\bigcirc$  <input type="textarea"  $\bigg|$

### **14. Ποιος είναι ο σωστός τρόπος εισαγωγής εικόνας στην HTML;**

- 0.  $\langle$  image src="image.gif" alt="MyImage"  $\langle$  >
- О. <img href="image.gif" alt="MyImage" />
- $\degree$   $\degree$   $\degree$  src="image.gif" alt="MyImage" />
- $\heartsuit$  <img alt="MyImage">image.gif</img>

### **15. Ποιος είναι ο σωστός τρόπος εισαγωγής εικόνας φόντου στην HTML;**

- $\circ$ <background img="background.gif">
- $\bullet$  <br/>body background="background.gif">
- $\overline{\bigcirc}$  <img src="background.gif" background />

#### **16. Τι σημαίνουν αρχικά CSS;**

- Computer Style Sheets
- Creative Style Sheets
- Colorful Style Sheets
- Cascading Style Sheets
- **17. Ποιος είναι ο σωστός τρόπος συσχέτισης της HTML με ένα εξωτερικό αρχείο CSS;**
- $\bigcirc$  <style src="mystyle.css" />
- <link rel="stylesheet" type="text/css" href="mystyle.css">
- <stylesheet>mystyle.css</stylesheet />
- **18. Σε ποίο μέρος του HTML κώδικα είναι σωστή η τοποθέτηση συσχέτισης/αναφοράς μεταξύ του αρχείου HTML και ενός εξωτερικού αρχείου CSS;**
- $\Box$  In the  $\triangle$  head  $\triangleright$  section
- $\Box$  In the <br/>body> section
- At the top of the document
- At the end of the document
- **19. Ποια HTML ετικέτα χρησιμοποιείται για τον ορισμό ενός εσωτερικού κώδικα CSS;**
- $\circ$   $\lt$ css $>$
- $\circ$  <script>
- $\circ$  <style>
- **20. Πως προσθέτουμε χρώμα φόντου για όλα τα στοιχεία <h1>;**
- all.h1 {background-color:#FFFFFF} О.
- h1.all {background-color:#FFFFFF}
- h1 {background-color:#FFFFFF}

## **21. Με ποιο τρόπο δημιουργούμε κείμενο έντονης γραφής (bold);**

- font:b
- font-weight:bold
- style:bold

## **22. Εσωτερικά ποιάς HTML ετικέτας εισάγουμε Javascipts;**

- 0.  $\langle$ js>
- <script>
- $\circ$  <scripting>
- $\circ$  <javascript>

# **23. Ποιά είναι η σωστή σύνταξη JavaScript για να γράψουμε "Hello World";**

- response.write("Hello World") О.
- О. document.write("Hello World")
- О. ("Hello World")
- "Hello World"

# **24. Ποίο είναι το σωστό μέρος για να εισάγουμε κώδικας JavaScript?**

- $\Box$  Στο <br/> <br/>body>
- Ο Και στα δύο μέρη <head> και <body> γίνεται σωστή τοποθέτηση
- $\Box$  Στο <head>
- **25. Ποια είναι η σωστή σύνταξη όταν αναφερόμαστε σε ένα εξωτερικό αρχείο με την ονομασία "xxx.js";**
- $\degree$  <script type="text/javascript" src="xxx.js">
- $\degree$  <script type="text/javascript" name="xxx.js">
- $\heartsuit$  <script type="text/javascript" href="xxx.js">

### **26. Με ποιο τρόπο γράφουμε "Hello World" σε ένα alert box;**

- О. msgBox("Hello World")
- 0. alertBox("Hello World")
- О. alertBox="Hello World"
- О. alert("Hello World")

### **27. Με ποιόν τρόπο δημιουργούμε μια διαδικασία;**

- function:myFunction()
- function myFunction()
- function=myFunction()

### **28. Πως καλούμε μια διαδικασία με ονομασία "myFunction";**

- $\circ$ call myFunction()
- call function myFunction
- myFunction()

### **29. Πως εκκινείτε ο βρόγχος "while";**

- $\heartsuit$  while (i $\lt$ =10;i++)
- $\bullet$  while i=1 to 10
- $\heartsuit$  while (i $\leq$ =10)
- **30. Ποιος είναι ο σωστός τρόπος εισαγωγής σχόλιου το οποίο έχει μέγεθος δύο ή και περισσότερες γραμμές;**
- <!--This comment has more than one line-->
- //This comment has more than one line//
- $\bigcap$  /\*This comment has more than one line\*/

### **ΚΑΛΗ ΕΠΙΤΥΧΙΑ**

# **Β. ΒΑΛΑΜΟΝΤΕΣ**